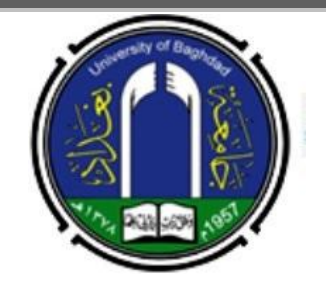

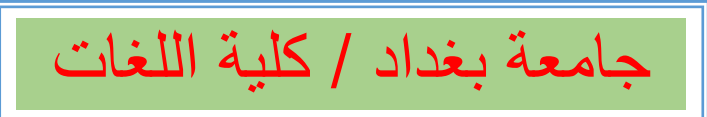

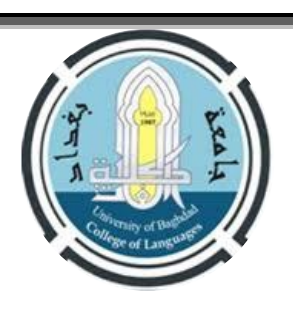

## ضو ابط التقديم للدر اسات العليا للعام الدر اسي 2024-2023 ك

- **ٌبدأ التقدٌم االلكترونً فً ٌوم الثالثاء الموافق** 2023/5/2 **وٌنتهً فً ٌوم الخمٌس الموافق** 2023/6/1 **وعلى الرابط [http://hs.uob.edu.iq](http://hs.uob.edu.iq/) :ًالتال**
- **بعد التقدٌم االلكترونً ٌقوم الطالب بتقدٌم نسخة من المستمسكات الورقٌة التً سٌتم ذكرها انفا على ان تكون استمارات**  التقديم مسحوبة بصورة ملونة ( ورقة واحدة ذات وجهين حصرا ) ولايجوز الحك والشطب والحبر الابيض<u>.</u>

**موعد االمتحان التنافسً فً ٌوم الثالثاءالموافق** 2023/6/20 **فً الساعة التاسعة صباحا فً قاعات قسم اللغة التركٌة.**

**الدراسات العليا المفتوحة في كليتنا دراسة الماجستير في ا<b>للغة الإنكليزية / اللغة (** ٢ مقاعد للقبول العام + ٣ مقاعد للنفقة الخاصة + مقعد واحد للطلبة العرب والإجانب ) **ودراسة الماجستير في اللغة الانكليزية / الادب (** 7 مقاعد للقبول العام + ٣ مقاعد للنفقة الخاصة + مقعد واحد للطلبة العرب واالجانب **(.**

 **مواد االمتحان التنافسً تم االعالن عنها بالتفصٌل فً صفحة جامعة بغداد / كلٌة اللغات. الخلفٌات العلمٌة للتقدٌم من داخل العراق لخرٌجً كلٌة اللغات / جامعة بغداد حصرا. ٌمكن االستفسار عن طرٌق اٌمٌل شعبة الدراسات العلٌا [iq.edu.uobaghdad.colang@postgraduate](mailto:postgraduate@colang.uobaghdad.edu.iq) علما ان شعبة الدراسات العلٌا متواجدة طٌلة اٌام االسبوع خالل فترة التقدٌم.**

## **المستمسكات المطلوبة**

 $\frac{1}{2}$ 

- .1 **تأٌٌد تخرج معنون الى كلٌة اللغات / شعبة الدراسات العلٌا )** بغض النظر عن تارٌخ اصداره **( مثبت فً ) معدل التخرج رقما**  وكتابة ) وتسلسل الطالب للدورين الاول والثان*ي* مع معدل الطالب الاول للدورين الاول والثان*ي* وللدراستين الصباحية والمسائية **وفً حالة عدم وجود دراسة مسائٌة تذكر مالحظة بذلك.**
	- .2 **استمارة التقدٌم االلكترونٌة بعد اكمالها وطباعتها** ) نسخة ملونة واحدة وعدم طٌها **( .**
- .3 **هوٌة االحوال المدنٌة + شهادة الجنسٌة + بطاقة السكن** ) نسخة ملونة وفً ورقة واحدة **( اوالبطاقة الوطنٌة + بطاقة الســكن ) نسخة ملونة وفً ورقة واحدة ( .**
	- .4 **صور شخصٌة حدٌثة عدد 3 .**
- .5 **كتاب عدم ممانعة بالنسبة للموظفٌن المتقدمٌن للدراسات العلٌا ٌتضمن العبارة التالٌة : )** عدم ممانعة دائرة الموظف من التقدٌم للدراسات العلٌا للعام الدراسً 2024-2023 ومنحه اجازة دراسٌة لمدة سنتٌن در اسيتين في حالة قبوله).
	- .6 **كتاب عدم ممانعة للموظفٌن المتقدمٌن للدراسة اثناء التوظٌف او التكلٌف ٌتضمن العبارة التالٌة :**
- **)** عدم ممانعة دائرة المتقدم من الدراسة اثناء التوظٌف او التكلٌف على النفقة الخاصة **( وجلب المتقدم التعهد الخاص ) بالخدمة ضعف مدة الدراسة (.**
- .7 **كتاب استثناء من المعدل للموظف** الذي ٌقل معدله عن %65 **ولدٌه خدمة وظٌفٌة )** خمس سنوات بعد اخر شهادة **( موقعا من الوزٌر المختص لدائرة المتقدم .**
	- .8 **شهادة مشاركة لدورات ) الحاسوب , اللغة االنكلٌزٌة . اللغة العربٌة ( وٌستثنى من شهادة الحاسوب المكفوفٌن فقط .**
- .9 **استمارات التقدٌم نموذج رقم )500 ( مسحوبة )** ورقة واحدة ذات وجهٌن حصرا **( + نموذج رقم )501 ( + نموذج رقــــــم ) 504 ( , جمًع االستمارات تملئ بصورة واضحة وعدم ترك اي فقرة وٌتم سحبها بصورة ملونة** والٌجوز الحك او الشطب او الحبر الابيض .
- .10 **ٌملئ نموذج رقم )502 ( للمتقدمٌن على قناة ذوي الشهداء, نموذج رقم )503 ( للسجناء السٌاسٌٌن , نموذج رقم )700 ( تعوٌض المتضررٌن جراء العملٌات الحربٌة واالخطاء العسكرٌة والعملٌات االرهابٌة , نموذج رقم )600( لذوي االعاقة**

**واالحتٌاجات الخاصة. ٌتم ملئ هذه االستمارات بصورة واضحة ) ورقة واحدة ذات وجهٌن حصرا ( والٌجوز الحك والشطب والحبر**  الابيض <u>.</u>

## **خطوات التقدٌم للدراسات العلٌا**

- **تقدٌم طلب تأٌٌد من شعبة التسجٌل فً الكلٌة معنون الى كلٌة اللغات / شعبة الدراسات العلٌا )بغض النظر عن تارٌخ اصداره( وذكر المعلومات التً تم ذكرها انفا.**
	- **تهٌئة شهادات كفاءة الحاسوب واللغة االنكلٌزٌة واللغة العربٌة .**
	- **كتاب عدم الممانعة من الدراسة اذا كان المتقدم موظفا الن ذلك ٌتطلب ذكر رقم وتارٌخ الكتاب عند التقدٌم االلكترونً .**
		- **تهٌئة المستمسكات المذكورة اعاله.**
		- **عند القٌام بالتقدٌم ٌتطلب انشاء حساب Gmail بعد ذلك يتم فتح رابط التقدٌم المذكور اعاله .**
			- **ٌتم كتابة االسم الرباعً وحساب ال Gmail مع كلمة السر.**
- **ٌجب ان ٌبقى االٌمٌل متصل ) عدم تسجٌل خروج ( بعدها تصل رسالة على حساب Gmail عنوانها ) تم تفعٌل االستمارة اضغط هنا ( عندما تضغط على الخٌار تفتح لك واجهة جدٌدة .**
	- **ٌجب ان تكون جمٌع المستمسكات جاهزة ) الوثٌقة + صورة خلفٌة بٌضاء ( حتى ترفق باالستمارة االلكترونٌة .**
- **تبدا ادخال المعلومات: االسم الرباعً واللقب + اسم االم الثالثً + الجامعة والكلٌة والقسم + نوع الدراسة ) صباحً او مسائً ( نوع التعلٌم ) حكومً او اهلً ( + بلد الدراسة.**
	- \* تختار قناة التقديم: قناة القبول العام او النفقة الخاصة او على قناة ذوي الشهداء الخ.. ومن ثم تختار الجامعة والكلية والقسم والتخصص المراد التقديم اليه.
		- **بعد ذلك ٌظهر لك عدد مقاعد القبول على قناة القبول العام والنفقة الخاصة.**
		- **بعدها تبدا بأدخال الخلفٌة العلمٌة وهً ) الشهادة الحاصل علٌها, المعدل , معدل الطالب االول (**
		- **تقوم بملئ المعلومات حسب الحقول ) محل السكن , الزقاق , الدار , المحافظة والقضاء ورقم الهاتف )ٌجب ان ٌكون هاتفك مفتوح( واالٌمٌل(.**
	- **قبل ان تقوم بأنهاء التسجٌل ٌجب ان تتأكد من المعلومات التً قمت بأدخالها ) ٌحق لك فتح االستمارة مرة واحدة للتعدٌل ( ومن ثم تقوم بارسال المعلومات .**
		- **بعدها ٌظهر لك اٌعاز ) حفظ وتحمٌل االستمارة (عند الضغط علٌها ٌتم تحمٌل االستمارة .**
	- **ٌجب متابعة االستمارة من خالل االٌمٌل الشخصً لحٌن المصادقة علٌها من قبل الكلٌة وتقوم بسحب نسخة من االستمارة ملونة ٌكتب فً اسفلها ) دققت (**
	- **اذا كان هناك نقص او خطا فً المعلومات ٌتم توجٌهك من خالل االٌمٌل الشخصً الذي قمت بكتابته فً االستمارة ) ٌجب ان ٌكون االٌمٌل ورقم هاتفك فعالٌن(.**

**نسأل هللا لكم التوفٌق الدائم وان تنالوا نصٌبكم من العلم** 

**مع وافر التحٌات**

**م . د . احالم حنش كاطع مدٌر شعبة شؤون الدراسات العلٌا كلٌة اللغات**